<sup>B</sup>adge<sup>s</sup> <sup>7</sup>7m<sup>m</sup> (3")

## How to set and supply your artwork correctly

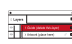

1. Select: *Layers Tool:* (F7) **>** Select: *Artwork (place here)* layer. Create/ Add your design to the *Artwork* layer.

2. Once your design is complete, please remove the *Guide* layer.

Failure to remove will result in the guide layer printing over your artwork design.

3. Export to: *Adobe PDF (Print)* (PC: ctrl+ E / Mac: cmd+E).